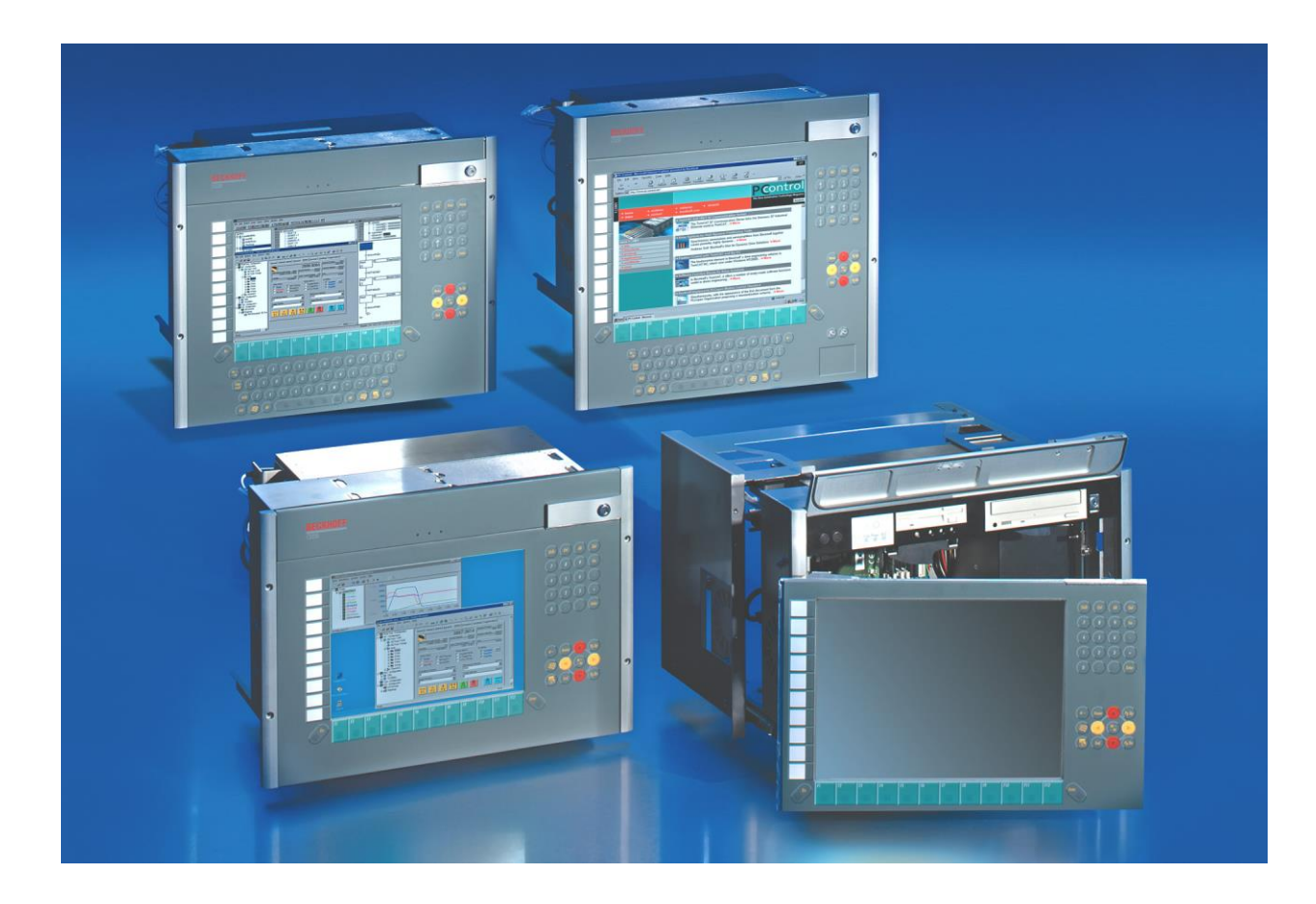

# **Installation and Operating instructions for Build-in Industrial PC C33xx from -0060**

**Version: 3.0 Date: 2020-04-23**

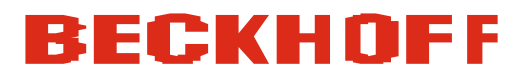

# **Table of contents**

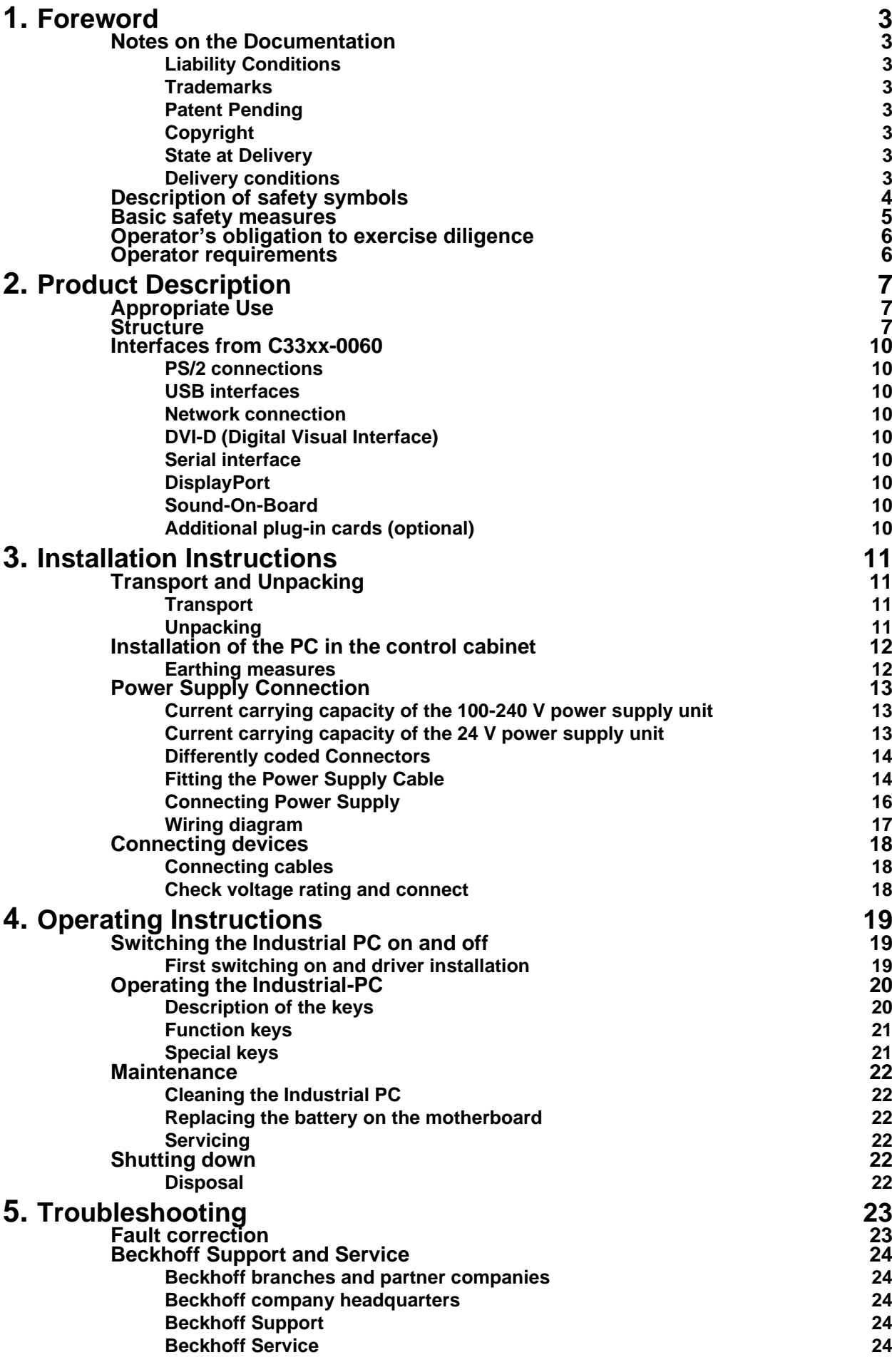

![](_page_3_Picture_53.jpeg)

# <span id="page-4-0"></span>**Foreword**

## <span id="page-4-1"></span>**Notes on the Documentation**

This description is only intended for the use of trained specialists in control and automation engineering who are familiar with the applicable national standards. It is essential that the following notes and explanations are followed when installing and commissioning these components. The responsible staff must ensure that the application or use of the products described satisfy all the requirements for safety, including all the relevant laws, regulations, guidelines and standards.

## <span id="page-4-2"></span>**Liability Conditions**

The documentation has been prepared with care. The products described are, however, constantly under development. For that reason the documentation is not in every case checked for consistency with performance data, standards or other characteristics. In the event that it contains technical or editorial errors, we retain the right to make alterations at any time and without warning. No claims for the modification of products that have already been supplied may be made on the basis of the data, diagrams and descriptions in this documentation.

All pictures shown in the documentation are exemplary. Illustrated configurations can differ from standard.

### <span id="page-4-3"></span>**Trademarks**

Beckhoff®, TwinCAT®, EtherCAT®, Safety over EtherCAT®, TwinSAFE® and XFC® are registered trademarks of and licensed by Beckhoff Automation GmbH.

Other designations used in this publication may be trademarks whose use by third parties for their own purposes could violate the rights of the owners.

## <span id="page-4-4"></span>**Patent Pending**

The EtherCAT Technology is covered, including but not limited to the following patent applications and patents:

EP1590927, EP1789857, DE102004044764, DE102007017835 with corresponding applications or registrations in various other countries. The TwinCAT Technology is covered, including but not limited to the following patent applications and patents:

EP0851348, US6167425 with corresponding applications or registrations in various other countries.

## <span id="page-4-5"></span>**Copyright**

© Beckhoff Automation GmbH & Co.KG.

The reproduction, distribution and utilization of this document as well as the communication of its contents to others without express authorization are prohibited. Offenders will be held liable for the payment of damages. All rights reserved in the event of the grant of a patent, utility model or design.

## <span id="page-4-6"></span>**State at Delivery**

All the components are supplied in particular hardware and software configurations appropriate for the application. Modifications to hardware or software configurations other than those described in the documentation are not permitted, and nullify the liability of Beckhoff Automation GmbH & Co.KG.

### <span id="page-4-7"></span>**Delivery conditions**

In addition, the general delivery conditions of the company Beckhoff Automation GmbH & Co.KG apply.

## <span id="page-5-0"></span>**Description of safety symbols**

The following safety symbols are used in this operating manual. They are intended to alert the reader to the associated safety instructions.

*Danger*

![](_page_5_Picture_5.jpeg)

**i** *Note* This symbol is intended to highlight risks for the life or health of personnel.

This symbol is intended to highlight risks for equipment, materials or the environment.

This symbol indicates information that contributes to better understanding.

*Only switch the PC off after closing the software*

![](_page_6_Picture_3.jpeg)

## <span id="page-6-0"></span>**Basic safety measures**

**Before the Industrial PC is switched off, software that is running must be properly closed.**

Otherwise it is possible that data on the hard disk is lost. Please read the section on *[Switching the Industrial PC on and off](#page-20-1)*.

**Switch off all parts of the equipment, then uncouple the fieldbus!** Before opening the housing of the PC, and whenever the PC is being used for purposes other than plant control, such as during functional tests following repair, all parts of the equipment must first be switched off, after which the Industrial PC can be uncoupled from the plant.

Pulling out the fieldbus connection plug uncouples the PC (optional).

Items of equipment that have been switched off must be secured against being switched on again.

The Industrial PC's power supply unit must be supplied with 100-240 V<sub>AC</sub> or 24 V<sub>DC</sub> (optional).

![](_page_6_Picture_11.jpeg)

#### **Do not exchange any parts when under power!**

When components are being fitted or removed, the supply voltage must be switched off.

Fitting work on the Industrial PC can result in damage:

- If metal objects such as screws or tools fall onto operating circuit boards.
- If connecting cables internal to the PC are removed or inserted during operation.
- If plug-in cards are removed or inserted when the PC is switched on.

## <span id="page-7-0"></span>**Operator's obligation to exercise diligence**

The operator must ensure that

- the Industrial PC is only used for its intended use (see also chapter *[Product Description](#page-8-0)*).
- the Industrial PC is in a sound condition and in working order during operation.
- the operation manual is in good condition and complete, and always available for reference at the location of the Industrial PC.
- the Industrial PC is operated, maintained and repaired only by sufficiently qualified and authorised personnel.
- the personnel is instructed regularly about relevant occupational safety and environmental protection aspects, and is familiar with the operating manual and in particular the safety notes contained herein.
- none of the safety and warning notes attached to the Industrial PC are removed, and that all notes remain legible.

*National regulations depending on the machine*  Depending on the type of machine and plant in which the Industrial PC is being used, there will be national regulations for the control of such machines and plant that the operator must observe. These regulations cover, amongst other things, the intervals between inspections of the controller.

The operator must initiate such inspections in good time.

![](_page_7_Picture_12.jpeg)

*type*

**Only trained persons may open the Industrial PC housing!** The operator is responsible for ensuring that only trained electrical staff opens the housing of the Industrial PC.

*Procedure in the event of a fault*

In the event of a fault in the Industrial PC, appropriate measures can be determined with the aid of the list in the *[Fault correction](#page-24-1)* section.

## <span id="page-7-1"></span>**Operator requirements**

*Read the operating instructions* Every user of the Industrial PC must have read these operating instructions.

*Software knowledge* Every user must be familiar with any of the functions of the software installed on the PC that he can reach.

# <span id="page-8-0"></span>**Product Description**

## <span id="page-8-1"></span>**Appropriate Use**

The C33xx Industrial PC is designed for mounting in control cabinets for machine and plant engineering applications. In addition to the PC with standard ATX-motherboard, a hard disk, floppy disk drive, machine-fair keyboard and a TFT display are integrated in a 19 inch rack.

## <span id="page-8-2"></span>**Structure**

*Lockable front flap* There is a lockable front flap above the display, behind which a floppy disk drive, a CD-ROM/ DVD drive (**optional**), status-LEDs, a reset button and a further lock for opening the front cover are located.

> Lock for opening the front flap (**see arrow**).

![](_page_8_Picture_9.jpeg)

When the front flap has been unlocked, it can be folded upwards.

*Front view of the Industrial PC C33xx with front flap opened*

![](_page_8_Picture_12.jpeg)

**i** *Note*

*Opening the housing* The housing is opened from the front. Under the front flap there is a lock to open the front door **(see arrow)**. The key differs from that the front flap, so that between users and service personnel can be differentiated administratively.

> The second lock is only to be opened by service technicians for the purposes of fitting, extending or repairing the controller! The key must only be available to the service personnel.

#### *Internal view of the PC*

![](_page_9_Picture_3.jpeg)

Behind the front door (**1**) is a 7 slot computer core with standard ATX motherboard **(2)** and power supply unit (**3**).

*Removing the drives*

![](_page_9_Picture_6.jpeg)

The drives **(1, 2)** can be removed without using any tool. After removing the card holder the plug-in cards **(3)** can be remoted.

*Connections of the Industrial PC*

![](_page_10_Picture_3.jpeg)

The illustration shows the assembly of the PC **(1)** with excerpt frameworks **(2)** and telescope rails **(3)**. The interface connections are at the side of the housing **(4)**.

*Connections behind the front flap*

The connections for the mouse **(1)** and the keyboard **(2)** are located behind the front flap.

![](_page_10_Picture_7.jpeg)

## <span id="page-11-0"></span>**Interfaces from C33xx-0060**

*ATX motherboard interfaces*

<span id="page-11-1"></span>![](_page_11_Picture_4.jpeg)

<span id="page-11-8"></span><span id="page-11-7"></span><span id="page-11-6"></span><span id="page-11-5"></span><span id="page-11-4"></span><span id="page-11-3"></span><span id="page-11-2"></span>![](_page_11_Picture_251.jpeg)

# <span id="page-12-0"></span>**Installation Instructions**

Please also refer to chapter *[Appropriate Use](#page-8-1)*.

## <span id="page-12-1"></span>**Transport and Unpacking**

The specified storage conditions must be observed (see chapter *[Technical](#page-30-1)  [data](#page-30-1)*).

### <span id="page-12-2"></span>**Transport**

Despite the robust design of the unit, the components are sensitive to strong vibrations and impacts. During transport, your Industrial PC should therefore be protected from excessive mechanical stress. Therefore, please use the original packaging.

![](_page_12_Picture_8.jpeg)

Danger of damage to the unit!

If the device is transported in cold weather or is exposed to extreme variations in temperature, make sure that moisture (condensation) does not form on or inside the device.

Prior to operation, the unit must be allowed to slowly adjust to room temperature. Should condensation occur, a delay time of approximately 12 hours must be allowed before the unit is switched on.

## <span id="page-12-3"></span>**Unpacking**

Proceed as follows to unpack the unit:

- 1.Remove packaging.
- 2.Do not discard the original packaging. Keep it for future relocation.
- 3.Check the delivery for completeness by comparing it with your order.
- 4.Please keep the associated paperwork. It contains important information for handling the unit.
- 5.Check the contents for visible shipping damage.
- 6.If you notice any shipping damage or inconsistencies between the contents and your order, you should notify Beckhoff Service.

## <span id="page-13-0"></span>**Installation of the PC in the control cabinet**

The C33xx Industrial PC is designed for mounting in control cabinets for machine and plant engineering applications.

The ambient conditions specified for operation must be observed (see chapter *[Technical data](#page-30-1)*).

*Preparation of the control cabinet* Four holes for the fixing bolts have to be provided in the control cabinet according to the dimensions of the PC (see chapter *[Assembly dimensions\)](#page-25-5)*.

![](_page_13_Picture_6.jpeg)

#### **When the unit is installed in an enclosure, adequate space for ventilation and for opening the PC must be provided.**

Please note the following points during installation of the PC:

- Position the PC in such a way that reflections on the screen are avoided as far as possible.
- Use the position of the screen as a guide for the correct installation height; it should be optimally visible for the user at all times.
- The PC should not be exposed to direct sunlight.
- When the unit is in its mounting position, the ventilation openings must not be obstructed.

![](_page_13_Picture_13.jpeg)

**Extreme environmental conditions should be avoided as far as possible. Protect the PC from dust, moisture and heat.**

**The ventilation slots of the PC must not be covered.**

cables, signal cables or cables to peripheral equipment.

#### <span id="page-13-1"></span>**Earthing measures**

*Earthing measures* Earthing connections dissipate interference from external power supply

![](_page_13_Picture_18.jpeg)

Establish a low-impedance connection from the earthing point on the PC housing (see photograph on the left) to the central earthing point on the control cabinet wall, in which the computer is being installed.

## <span id="page-14-0"></span>**Power Supply Connection**

The 5-pin CAGE CLAMP plug connector and mounting flange illustrated is located on the PC housing in order to connect the power supply.

*Socket at the PC housing*

![](_page_14_Picture_5.jpeg)

![](_page_14_Picture_278.jpeg)

*Supplied mains power unit* The Industrial PC is either fitted with a 100-240 V, 50-60 Hz power supply unit (standard) or with a 24 V<sub>DC</sub> power supply unit (with the option of an uninterruptible power supply, UPS).

### <span id="page-14-1"></span>**Current carrying capacity of the 100-240 V power supply unit**

![](_page_14_Picture_279.jpeg)

### <span id="page-14-2"></span>**Current carrying capacity of the 24 V power supply unit**

*Current carrying capacity of the 24 V power supply unit*

![](_page_14_Picture_280.jpeg)

![](_page_15_Picture_3.jpeg)

*Differently coded plug connectors*

<span id="page-15-0"></span>**Differently coded Connectors**

*Coding pieces* The connectors are coded differently at the factory, using snap-on coding pieces, according to the power supply unit that has been fitted.

![](_page_15_Picture_7.jpeg)

*Coding for the 100-240 VAC, 50-60 Hz power supply unit*

![](_page_15_Picture_9.jpeg)

*Coding for the 24 VDC power supply unit*

### <span id="page-15-1"></span>**Fitting the Power Supply Cable**

A 5-pin female plug connector with CAGE CLAMP connection and insertion catches is supplied along with a snap-on strain relief housing in order to assemble the PC power supply cable.

*Materials for assembly of the connector*

![](_page_15_Picture_14.jpeg)

**A B C D**

*Female plug connector Strain relief housing*

*Female plug connector is correspondingly coded*

This female plug connector is also coded at the factory, according to the type of power supply fitted, so that the plug, when assembled, will fit the Industrial PC's connecting socket.

![](_page_15_Picture_195.jpeg)

#### **Pin assignment and cable requirements**

*Pin assignment* There is an adhesive label with the pin assignments on the top of the female plug connector. **The minimum permitted conductive crosssection is 1.5 mm², fused for 10 A (AWG 16).**

#### **Industrial PCs with 100-240 VAC, 50-60 Hz power supply unit**

Pin assignment for the 100-240 V, 50-60 Hz power supply unit

5 4 3 2 1

![](_page_16_Picture_8.jpeg)

![](_page_16_Picture_305.jpeg)

#### **Industrial PCs with 24 V<sub>DC</sub> power supply unit**

5 4 3 2 1 붑 **GND** 

![](_page_16_Picture_306.jpeg)

*Pin assignment for connecting the power switch*

Pin assignment for the 24 V<sub>DC</sub> power supply unit

![](_page_16_Picture_14.jpeg)

![](_page_16_Picture_307.jpeg)

![](_page_16_Picture_308.jpeg)

*Fitting the connector to the cable*

*Applying the strain relief*

The plug is fitted to the cable as follows:

- 1. Strip insulation from the cable ends. Follow the technical data for the female plug connector in the above table!
- 2. Push the conductors into their mountings, simply by pushing them in as indicated on the pin assignment label.
- 3. Push the lower part (part **A**) of the strain relief housing (see photograph on page [14\)](#page-15-1) onto the top of the female plug connector until it snaps into place.
- 4. Relieve the strain on the supply cable by fixing it in place with the cable clamp (part **C**) and fixing screws (part **D**) (see photograph below).

![](_page_16_Picture_23.jpeg)

5. Fix the upper part (part **B**) of the strain relief housing by snapping it onto the lower part.

### <span id="page-17-0"></span>**Connecting Power Supply**

The external wiring consists of the connection of the power supply, the battery pack (optional) and the connection of customized components for shutting down the PC.

#### **Cable Cross Sections**

*Cable-cross-section for connection of power supply*

*Warning*

*PC\_ON and power status*

*Warning*

For the connection of the power supply, wiring with a cable-cross-section of 1.5 mm<sup>2</sup> must be used.

With bigger distances between voltage source and PC, you take the voltage drop as a function of the cable-cross-section as well as voltage fluctuations of your distribution voltage into account, so that is secured that the voltage doesn't fall under 22 V at the power supply.

**The power supply must be protected with maximum 16 A.**

#### **Configuration for shutting down the PC**

The connections for shutting down the Industrial PCs are established via the **PC\_ON** input and the **Power Status** output.

#### **PC\_ON and Power Status functions**

- If the **PC\_ON** input is connected to 24 V via a switch, the PC shuts down according to the rules. The PC\_ON signal is inverted, i.e. the PC shuts down if the 24 V connection is live.
- If the **PC** ON input is *NOT* connected by the user, the PC can be booted in the familiar way by connecting the supply voltage and shut down via the battery by switching off the supply voltage.

#### **This procedure significantly reduces the service life of the rechargeable battery and should therefore not be used.**

• Once the PC has shut down, the **Power Status** output is switched from 24 V to 0 V. Via this output a signal lamp can be connected or a contactor for de-energizing the whole system. The maximum load for the **Power Status** output is 0.5 A and a suitable fuse should be provided.

#### **UPS output**

In order to maintain a screen display for the PC in the event of a power failure, the power supply unit is equipped with a **UPS output** for connecting a Control Panel. The maximum load for the output is 1.4 A (max. 2.5 A from 2016 and later).

#### **UPS output function**

*UPS output function*

*UPS output*

- The 24 V DC connection at the UPS output is live even after a power failure. The maximum load is 1.4 A (max. 2.5 A from 2016 and later).
- Once the PC has been de-energized via the UPS software, the **UPS output** is switched to 0 V. Any connected panel is thus switched off, and total discharge of the rechargeable battery is prevented.

#### <span id="page-18-0"></span>**Wiring diagram**

Wiring according to the wiring diagram (the circuit of PC\_ON and Power-Status is symbolical):

![](_page_18_Figure_4.jpeg)

Connection of the Battery Pack and UPS Output only in combination with integrated UPS (order option).

## <span id="page-19-0"></span>**Connecting devices**

*Warning*

The power supply plug must be withdrawn!

Please read the documentation for the external devices prior to connecting them.

During thunderstorms, plug connector must neither be inserted nor removed.

When disconnecting a plug connector, always handle it at the plug. Do not pull the cable!

### <span id="page-19-1"></span>**Connecting cables**

The connections are located at the side of the Industrial PC and at the rear (power supply connection), and are documented in the section where the product is described.

When connecting the cables to the Industrial PC, proceed according to the following sequence:

- Switch off all the devices that are to be connected.
- Disconnect all the devices that are to be connected from the power supply.
- Connect all the cables between the Industrial PC and to the devices that are to be connected.
- Connect all data transfer cables (if present) to the appropriate plug-in receptacles of the data/telecommunication networks.
- Reconnect all devices to the power supply.

### <span id="page-19-2"></span>**Check voltage rating and connect**

#### **With compact 100-240 VAC 50/60 Hz power supply:**

- 1. Check that the mains voltage is correct.
- 2. Insert the power supply cable that you have assembled (see the section on *[Fitting the Power Supply Cable](#page-15-1)*) into the Industrial PC's power supply socket. Then connect it to a power socket with a grounded earth connection.

#### **When fitted with the (optional) 24 V<sub>DC</sub> power supply unit:**

- 1. Check that the external power supply is providing the correct voltage.
- 2. Insert the power supply cable that you have assembled (see the section on *[Fitting the Power Supply Cable](#page-15-1)*) into the Industrial PC's power supply socket. Then connect it to your external 24 V power supply.

![](_page_19_Picture_23.jpeg)

#### **If a 24 V UPS is installed, the correct type of rechargeable battery must be used.**

# <span id="page-20-0"></span>**Operating Instructions**

<span id="page-20-1"></span>Please also refer to chapter *[Appropriate Use](#page-8-1)*.

<span id="page-20-2"></span>![](_page_20_Picture_211.jpeg)

## <span id="page-21-0"></span>**Operating the Industrial-PC**

*Type-dependent number of keys*

Depending on the precise type, the Industrial PC can have fewer keys than those described here.

### <span id="page-21-1"></span>**Description of the keys**

*Operation* The cursor is the blinking character that marks the point at which the next character entered will be displayed. The cursor is also known as the insertion point. The cursor keys each move the cursor one place in the associated direction.

> The Home key moves the cursor to the beginning of the line, while the End key moves it to the end of the line.

![](_page_21_Picture_8.jpeg)

The Tab key takes the cursor to the next input field, while Shift and Tab moves to the previous input field.

The mouse cursor can be moved over the screen with the aid of the touch screen or of the touch pad (optional). The keys correspond to the left and right hand keys of a Microsoft mouse.

![](_page_21_Picture_11.jpeg)

*L R*

*Home End*

The *Del* key deletes the character to the right of the cursor.

The *Ins* key causes characters to the right of the cursor to be overwritten. The overwrite mode is cancelled by pressing the key again.

![](_page_21_Picture_14.jpeg)

*Print-Screen* prints a hard copy of a text screen on the printer.

![](_page_21_Picture_16.jpeg)

The Pause key stops the computer until another key is pressed (only under MS-DOS).

![](_page_21_Picture_18.jpeg)

Your input is confirmed with the Enter key.

(Windows 95, 98, ME, NT, 2000, XP).

![](_page_21_Picture_20.jpeg)

Backspace deletes the character to the left of the cursor.

If the Shift key is pressed at the same time as another key, then instead of the numbers you obtain the character printed above the number, and you obtain upper case letters instead of lower case letters.

![](_page_21_Picture_23.jpeg)

*Shift*

Pressing the *Caps Lock* key once activates and locks the *Shift* key. Pressing the *Shift* key cancels this function.

![](_page_21_Picture_25.jpeg)

Rather like the effect of the *Shift* key, *Ctrl* and *Alt* also change the meaning of another key that is pressed at the same time. Pressing this key opens the property sheet of the active (or marked) object.

![](_page_21_Picture_27.jpeg)

Pressing this key opens the property sheet of the active (or marked) object.

![](_page_22_Picture_2.jpeg)

The *Esc* key has the effect of closing dialog windows and of interrupting some of the computer's working operations.

All other keys bring the character printed on them onto the display at the position of the cursor.

### <span id="page-22-0"></span>**Function keys**

The meaning of the function keys, *F1* to *F10*, is determined by the software and is displayed at the bottom edge of the display.

![](_page_22_Picture_7.jpeg)

#### <span id="page-22-1"></span>**Special keys**

 $\bullet$ **Einschub** Streifen

The function of the special keys left beside the display is also determined by the software. The function is displayed at the top edge of the display or by the marked module strips.

The special keys each have an orange LED controlled by the software.

*Danger*

## <span id="page-23-0"></span>**Maintenance**

Please also refer to chapter *[Appropriate Use](#page-8-1)*.

### <span id="page-23-1"></span>**Cleaning the Industrial PC**

Switch off the Industrial PC and all connected devices, and disconnect the Industrial PC from the power supply.

The Industrial PC can be cleaned with a soft, damp cloth. Do not use any aggressive cleaning materials, thinners, scouring material or hard objects that could cause scratches.

### <span id="page-23-2"></span>**Replacing the battery on the motherboard**

A used battery on the motherboard has to be replaced.

#### **Danger of Explosion!**

Replace battery only with the identical type or an alternative type recommended by the manufacturer. Notice correct polarity!

#### **Handling of Lithium Batteries**

Lithium Batteries should not be recharged, exposed to fire, opened and they should be protected against sunlight and moisture.

The used battery must be disposed of in accordance with national electronics scrap regulations.

### <span id="page-23-3"></span>**Servicing**

The Industrial PC requires no maintenance.

## <span id="page-23-4"></span>**Shutting down**

#### <span id="page-23-5"></span>**Disposal**

The device must be fully dismantled in order to dispose of it. The housing can be sent for metal recycling.

Electronic parts such as disk drives and circuit boards must be disposed of in accordance with national electronics scrap regulations.

*Dismantling the Industrial PC*

*Observe national electronics scrap regulations*

![](_page_23_Picture_23.jpeg)

*Danger*

![](_page_23_Picture_24.jpeg)

![](_page_23_Picture_25.jpeg)

# <span id="page-24-0"></span>**Troubleshooting**

Please also refer to chapter *[Appropriate Use](#page-8-1)*.

![](_page_24_Picture_4.jpeg)

**Pixel errors in the TFT display are production-caused and represent no complaint-reason!**

## <span id="page-24-1"></span>**Fault correction**

![](_page_24_Picture_174.jpeg)

## <span id="page-25-0"></span>**Beckhoff Support and Service**

Beckhoff and their partners around the world offer comprehensive support and service, guaranteeing fast and competent assistance with all questions related to Beckhoff products and system solutions.

### <span id="page-25-1"></span>**Beckhoff branches and partner companies**

Please contact your Beckhoff branch office or partner company for local [support and service](http://www.beckhoff.de/english/support/default.htm) on Beckhoff products!

The contact addresses for your country can be found in the list of Beckhoff branches and partner companies: [www.beckhoff.com](http://www.beckhoff.com/)

You will also find further [documentation](http://www.beckhoff.com/english/download/default.htm) for Beckhoff components there.

### <span id="page-25-2"></span>**Beckhoff company headquarters**

Beckhoff Automation GmbH & Co.KG Huelshorstweg 20 33415 Verl Germany

![](_page_25_Picture_218.jpeg)

## <span id="page-25-3"></span>**Beckhoff Support**

Beckhoff offers you comprehensive technical assistance, helping you not only with the application of individual Beckhoff products, but also with wideranging services:

- worldwide support
- design, programming and commissioning of complex automation systems
- training program for Beckhoff system components

Hotline: +49(0)5246/963-157 Fax: +49(0)5246/963-9157 e-mail: [support@beckhoff.com](mailto:support@beckhoff.com)

### <span id="page-25-4"></span>**Beckhoff Service**

The Beckhoff service center supports you in all matters of after-sales service:

- on-site service
- repair service
- spare parts service
- hotline service

![](_page_25_Picture_219.jpeg)

<span id="page-25-5"></span>*Quote the project number* If servicing is required, please quote the **project number** of your product.

# <span id="page-26-0"></span>**Assembly dimensions**

The following pages show diagrams of the Industrial PCs, with dimensions in mm.

![](_page_26_Picture_4.jpeg)

The assembly of the unit must take place with the orientation diagrammed here.

*Industrial-PC C3320*

![](_page_26_Figure_7.jpeg)

![](_page_27_Picture_2.jpeg)

The assembly of the unit must take place with the orientation diagrammed here.

#### *Industrial-PC C3330*

![](_page_27_Figure_5.jpeg)

**front view side view**

![](_page_27_Figure_8.jpeg)

![](_page_27_Figure_9.jpeg)

**plan view cut out for installation**

![](_page_27_Figure_11.jpeg)

**side view with excerpt-frame for front assembly**

![](_page_27_Figure_13.jpeg)

![](_page_27_Figure_15.jpeg)

**plan view with excerpt-frame for front assembly**

![](_page_28_Picture_2.jpeg)

The assembly of the unit must take place with the orientation diagrammed here.

*Industrial-PC C3340*

![](_page_28_Figure_5.jpeg)

**plan view cut out for installation**

465

![](_page_28_Figure_8.jpeg)

**plan view with excerpt-frame for front assembly**

![](_page_28_Figure_10.jpeg)

**side view with excerpt-frame for front assembly**

![](_page_29_Picture_2.jpeg)

The assembly of the unit must take place with the orientation diagrammed here.

![](_page_29_Figure_4.jpeg)

**plan view with excerpt-frame for front assembly**

**side view with excerpt-frame for front assembly**

## <span id="page-30-1"></span>**Technical data**

<span id="page-30-0"></span>![](_page_30_Picture_402.jpeg)

### <span id="page-30-4"></span><span id="page-30-3"></span><span id="page-30-2"></span>**FCC: Canadian Notice**

*FCC Approval for Canada* This equipment does not exceed the Class A limits for radiated emissions as described in the Radio Interference Regulations of the Canadian Department of Communications.